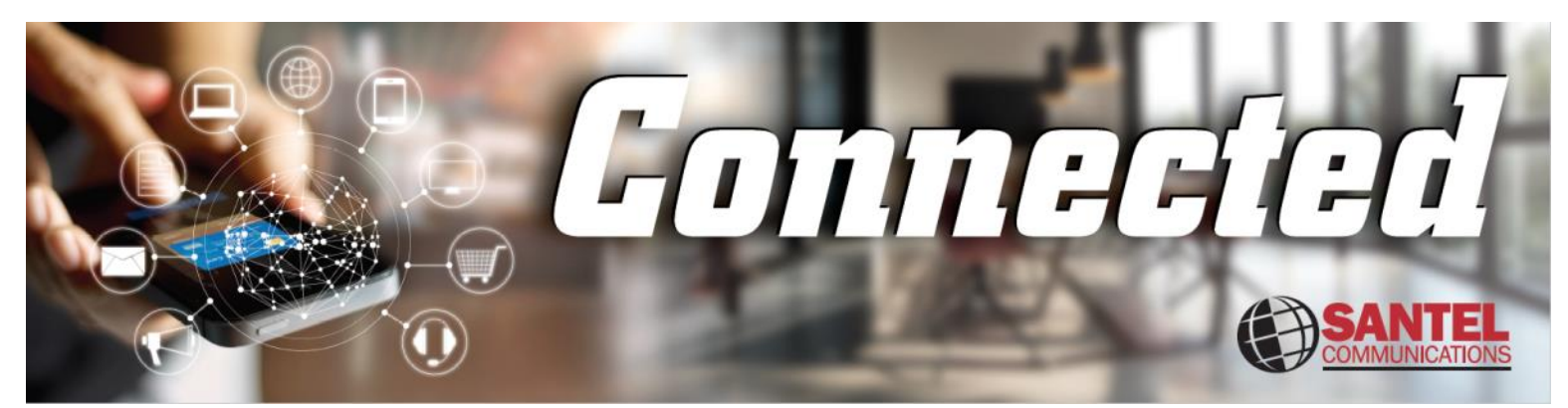

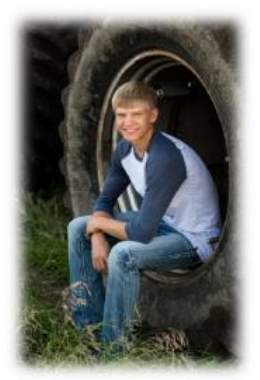

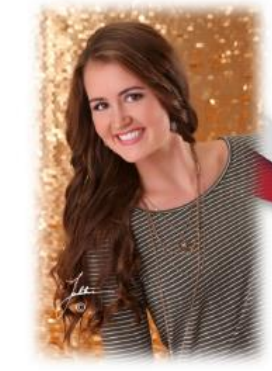

**Austin Schmit Artesian Exchange**  **Allyson Boomsma Wolsey Exchange** 

Sanborn Central High School Wolsey-Wessington High School

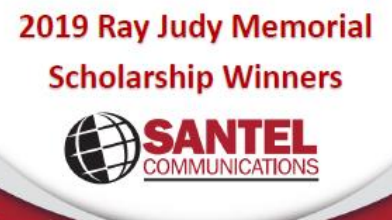

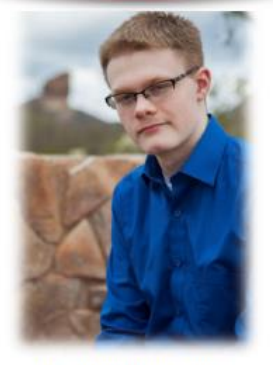

Christian Anderson Mt Vernon Exchange Mt Vernon High School

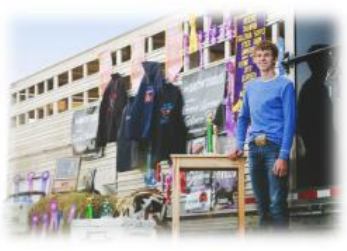

Logan Zemlicka **Wolsey Exchange** Wolsey-Wessington High School

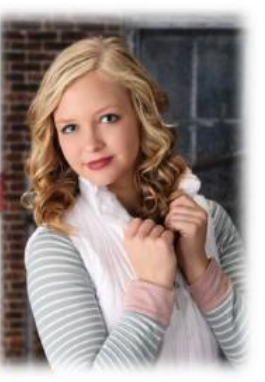

**Madison Moody** Letcher Exchange Sanborn Central High School

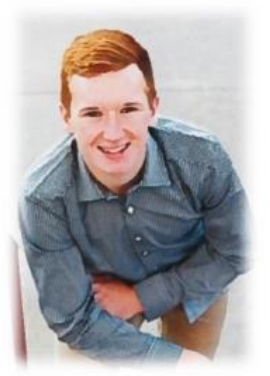

**Spens Schlicht** Woonsocket Exchange Woonsocket High School

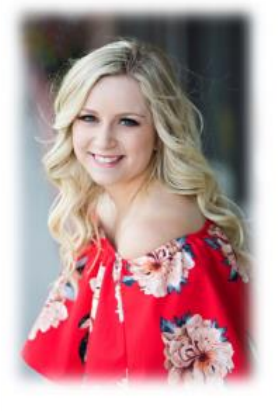

**Tylee Neugebauer** Parkston Exchange Parkston High School

RaeLynn Weber Alpena Exchange Woonsocket High School

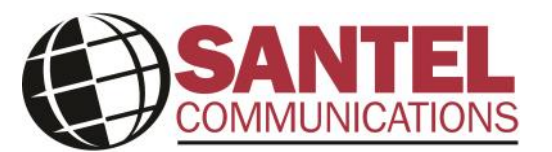

PO Box 67, Woonsocket, SD 57385 Office Hours: 8am-5pm Mon-Fri www.santel.coop Email: info@santel.coop 796-4411

Santel is an equal opportunity provider and employer.

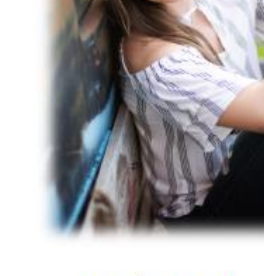

**Mattilynn Reiner Tripp Exchange Tripp-Delmont High School** 

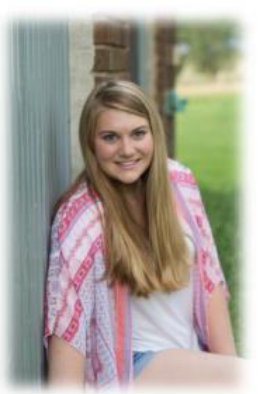

**Allison King Wolsey Exchange Wolsey-Wessington High School** 

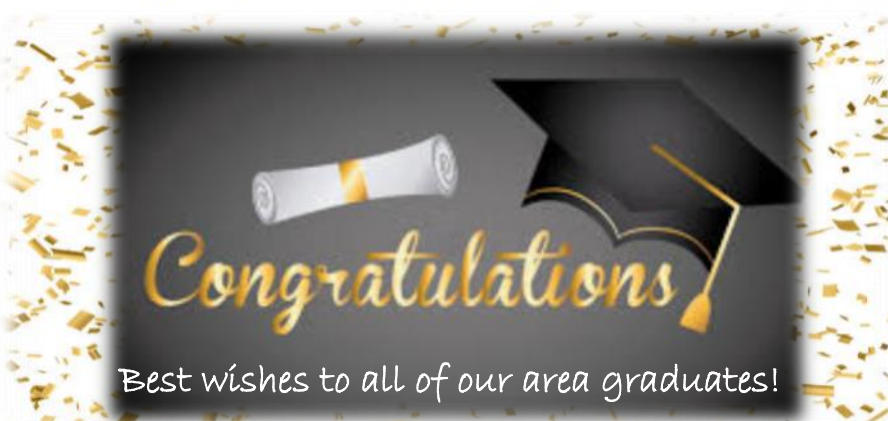

June 2019 Volume 25, Issue 6

## **New Santel Webmail Filter**

 In addition to the recent Webmail updates, there are also some improvements to how customers access and interact with the email filter. It can now be accessed by clicking on the Email Filter in the upper left-hand corner of your mailbox as shown here: Tour Documentation Email Filter About | Or you can login to the email filter directly by going to my.santel.net and entering your email credentials. Once you're logged into the filter, this is what you'll see with 4 tabs across the top:

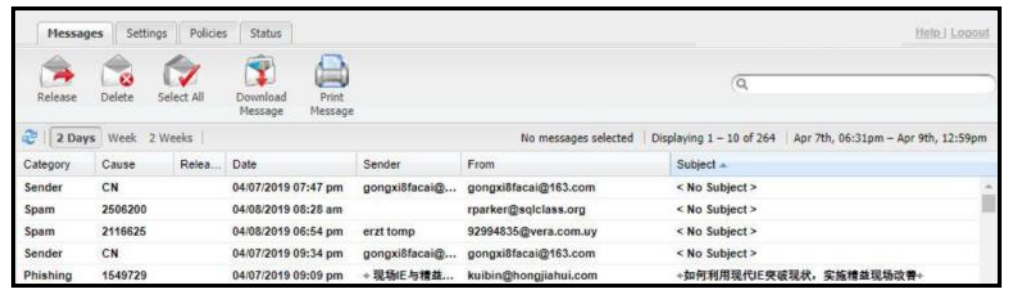

- $\Rightarrow$  Messages: this is where you'll find all of your filtered messages. By default, only 2 days of messages will be shown, but this can be extended to 1 week or 2 weeks. Clicking on a specific message will cause it to be displayed at the bottom of the page. If the selected messages was incorrectly flagged as spam, click the *Release* button to have it delivered to your inbox. You can also permanently delete a message, download a copy locally, or print a copy of the message. Filtered email do not count towards your mailbox quota and will automatically be removed after 30 days so you do not have to manage the filter if you choose not to.
- $\Rightarrow$  Settings: you can adjust the timezone for your email account as well as how often you'll "digest" or receive notifications about your spam mail. You can choose to be notified daily, weekly or never.
- $\Rightarrow$  Policies: allows you to configure how certain types of email is filtered and allows you to whitelist or blacklist certain email addresses or domains. There is a Friends list and an Enemies list. Email caught in the filter is categorized into 3 types and you'll be able to configure how the mail is handled for each type. The "zones" can be set to *Allow* (to allow delivery), *Markup* (messages will contain additional information about why it was flagged), *Quarantine* (messages will be stored in the filter instead of delivered—this is the default option), or *Block* (messages will be blocked by the filter and will not be displayed in your mailbox or in the filter-not recommended because legitimate mail might be blocked and cannot be recovered).

Red Zone—potentially dangerous email Yellow Zone—suspicious mail

Green Zone—junk mail

 $\Rightarrow$  Status: this tab contains information such as your email address and any aliases you have established.

If you have any questions about your Santel Webmail or the email filtering, please contact us at helpdesk@santel.coop or 796-4411.

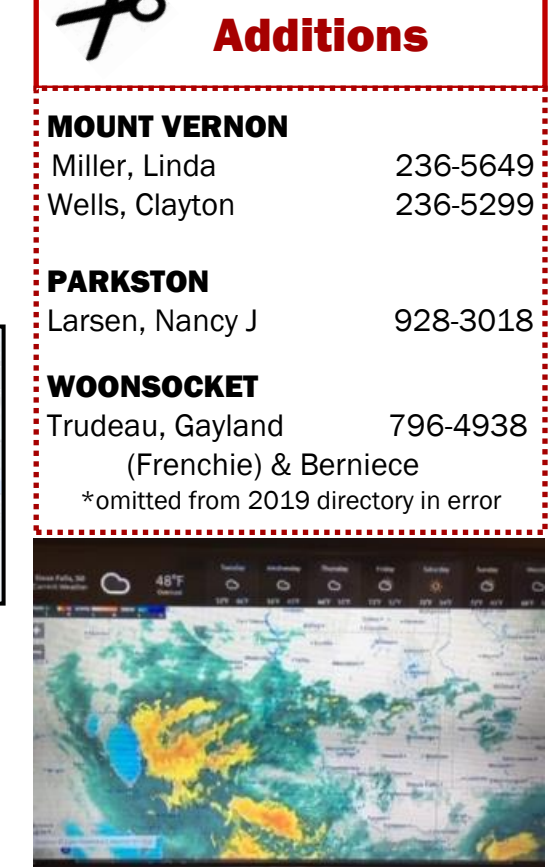

**Directory** 

## (WIC) Weather Information Channel To Be Discontinued

 The Weather Information Channel, (Santel channel 2) will be discontinued by no later than August 31st. The technology used to provide that channel has reached end of life and will not be replaced.

 We want to remind everyone that there are several great weather resources found with Santel Digital TV. There is KELO-weather NOW which is Santel channel 16 and the national Weather Channel (Santel channel 15). Best of all, there is the Weather App which always available by pressing the RED button on your remote control. From there you can see up-to -date radar and forecasts. You can find a tutorial on the Weather App by pressing the VOD button on your remote or at www.santel.coop/ support/tv-support/.